# 2024 ドローン操作・オルソ化マニュアル

### <sup>44</sup> 期 塩入ヶ谷 陽輝、日比谷 巧、有村 凌空

## マニュアル項目

①法律

## ②操作方法

# ③注意事項

# ④オルソ化までの流れ

#### ① 法律

ドローンの法律について

・無資格の場合 日中かつ目視できる範囲で常に監視する必要がある←大前提!! 高度 150m未満にしか飛行できない 空港周辺や人口密集地では飛行できない ※許可を受ければ飛行可能(資格の有無関係なし)

### ・有資格の場合

 目視外や夜間飛行が可能 資格の等級によって可能な範囲が拡大する 国家資格と民間資格があり、国家資格には 1 級と 2 級がある

## ② 操作方法

1. ホームポイントの設置

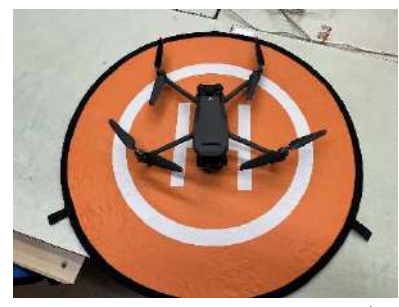

2. コントローラーの電源ボタンを素早く2回押す(2回目は長押し)

3. 機体にバッテリーを入れ、機体の電源をつける(コントローラーと同様)

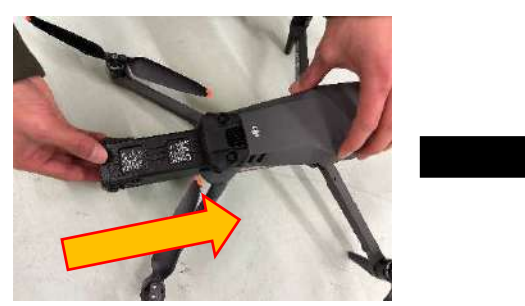

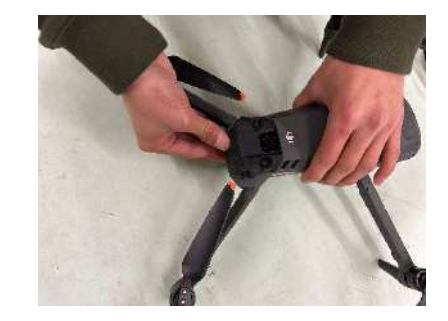

- 4. 機体とコントローラーの接続を確認
- 5. 機体のキャリブレーション
- 6. プロペラ回転開始(スティックを矢印の方向にたおす)

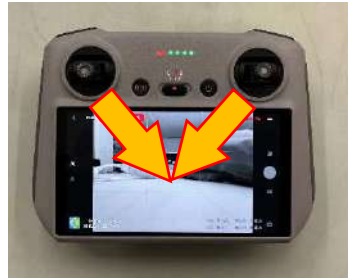

7. 機体の操作

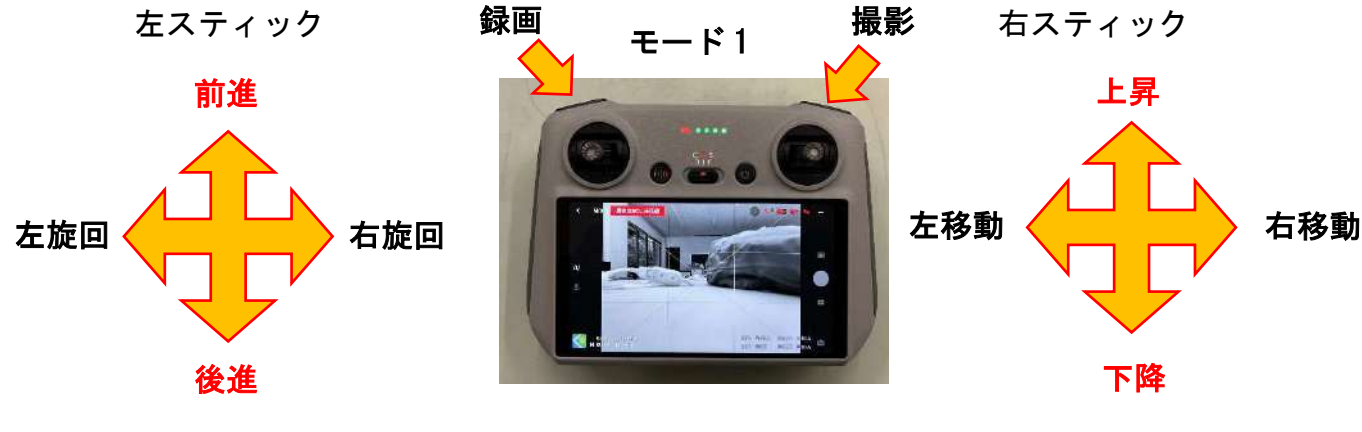

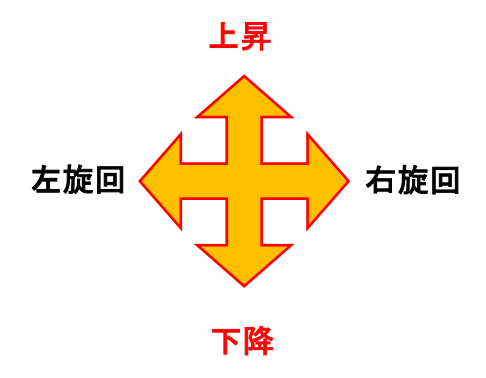

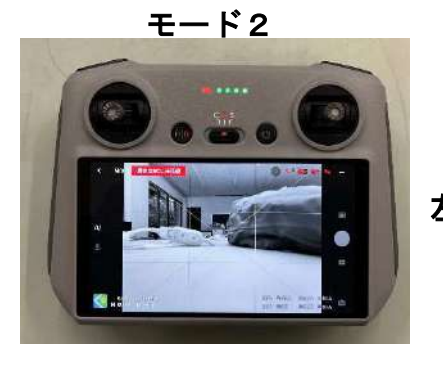

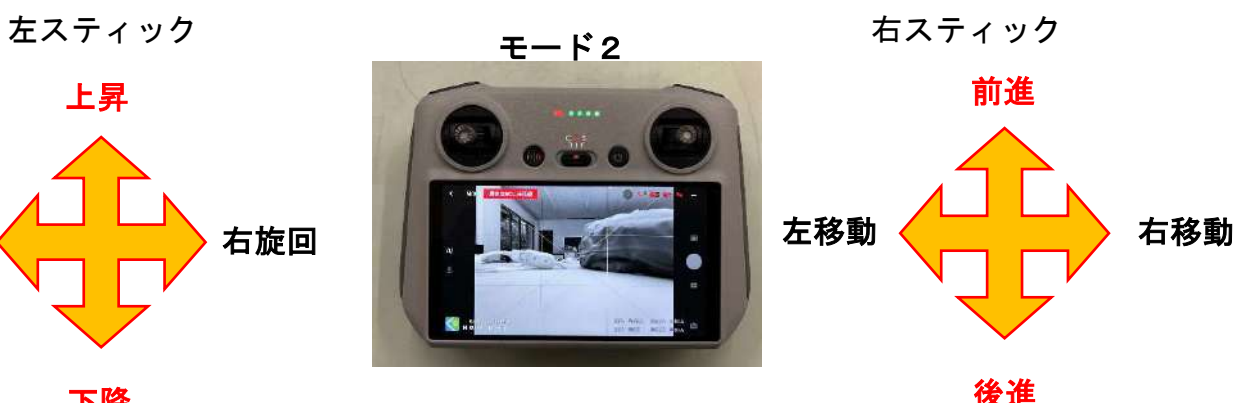

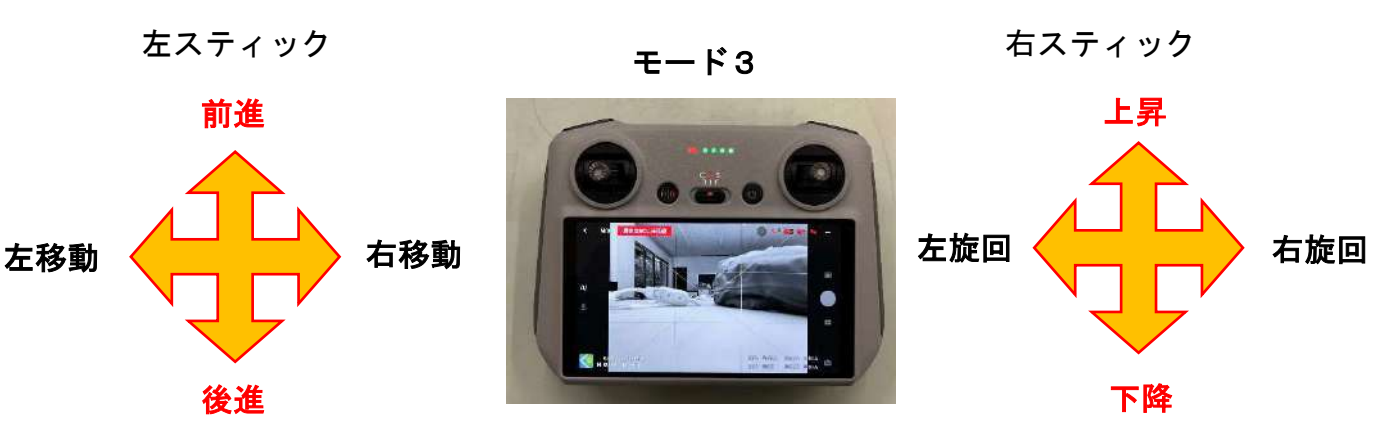

8. プロペラ回転停止(5 と同様の操作)

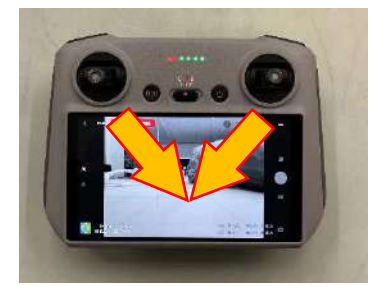

9. 機体の電源を切る(1 と同様)

10.コントローラーの電源を切る(1と同様)

### ③ 注意事項

- ・冬はバッテリーの消費が激しい
- ・飛行は無風かつ晴れの日が望ましい
- ・バッテリーとコントローラーは前日に充電すること(2時間くらい)
- ・現行機では自動撮影はできない
- ・急制動はしない

#### ④ オルソ化までの流れ

・オルソ化とは 地形の凹凸や画像の傾きの影響を取り除く補正処理のこと 簡単に言うと…写真の端にある歪みをなくすこと Agisoft Metashape Standard というソフトの評価版(無料)を使用する 製品版は高い!! 手順

写真をアップロード→アライメント→高密度クラウド構築 →メッシュ構築→テクスチャ構築→オルソ化完了!!